# Interactive LED Diagnostic

### Welcome to the interactive LED diagnostic viewer for the HP EliteBook x360 1040 G8 Notebook PC

#### <span id="page-0-0"></span>**Here's how to use it…**

[LED Diagnostic](#page-1-0) (Click the link to navigate this platform's LED diagnostic states) On this page you will find an image viewer with a menu of this product's external views. To identify the location of the LEDs for each view, simply click that view. To learn more about the diagnostic behavior of each LED, hover over the information icon ( $\bullet$  ) above the LED and review the information that presents in the right-hand pane.

#### **That's it! On every page there is a link that brings you back to the Welcome page.**

### HP EliteBook x360 1040 G8 Notebook PC

### Keyboard

[Back to Welcome page](#page-0-0)

### Pritus phone that Convertibles configured with privacy panels only

**Daffities of position is on the integrated can alternative computation contains being used.** White *The convertibles privacy mode is enabled*.

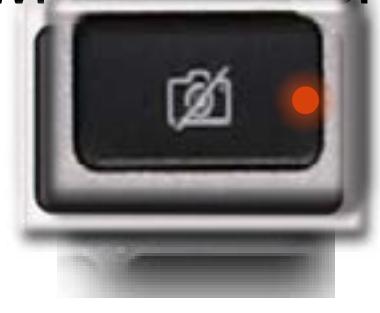

**Daffilt Gilo Edilpisch griftke plannische faufentorel eins follft**.ter is not being

<span id="page-1-0"></span>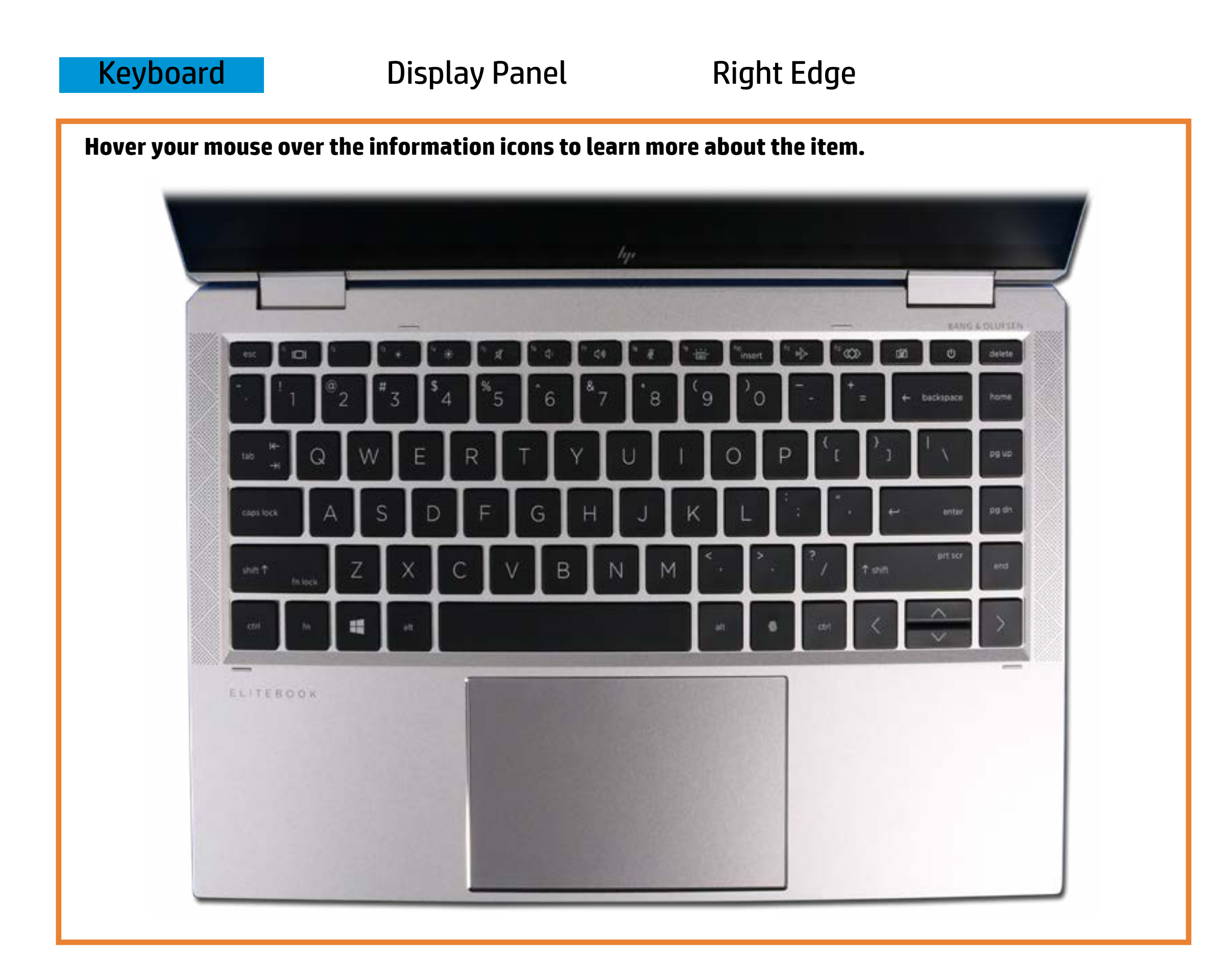

Pulsing white - Notebook is in Sleep mode.

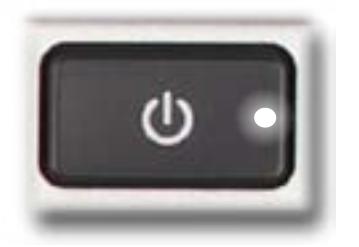

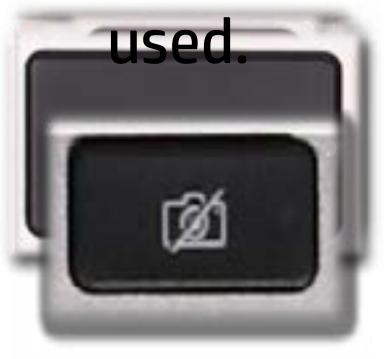

## Display View

<span id="page-2-0"></span>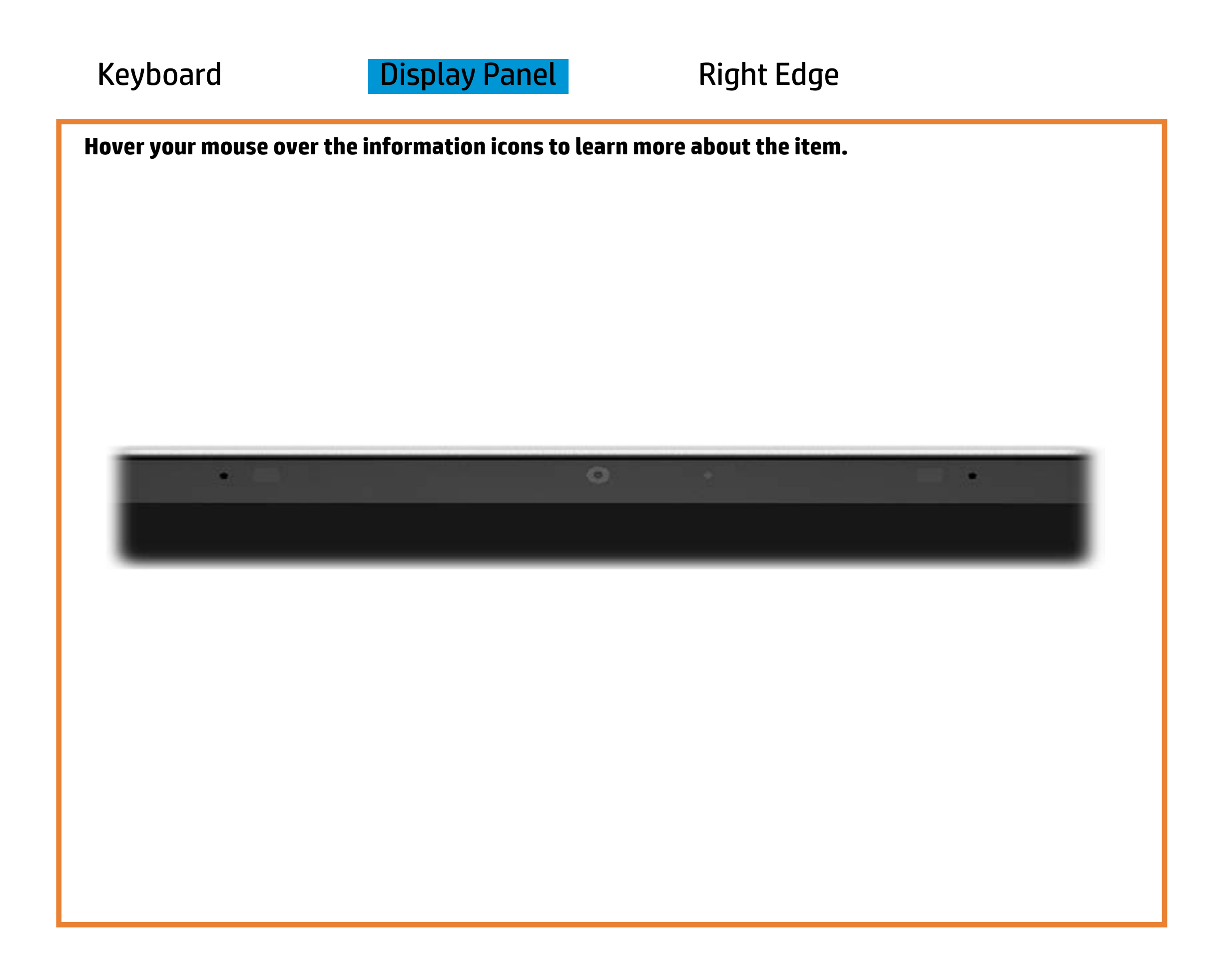

[Back to Welcome page](#page-0-0)

### Webcam activity

White - Webcam is in use.

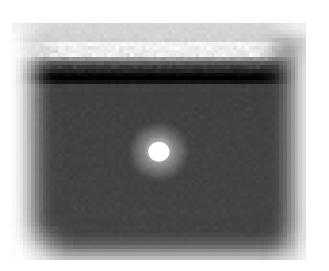

Off - Webcam is not in use.

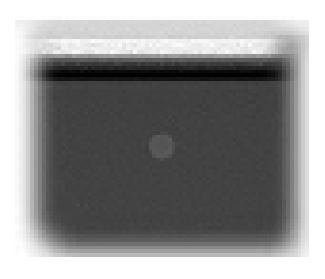

# Right Edge

<span id="page-3-0"></span>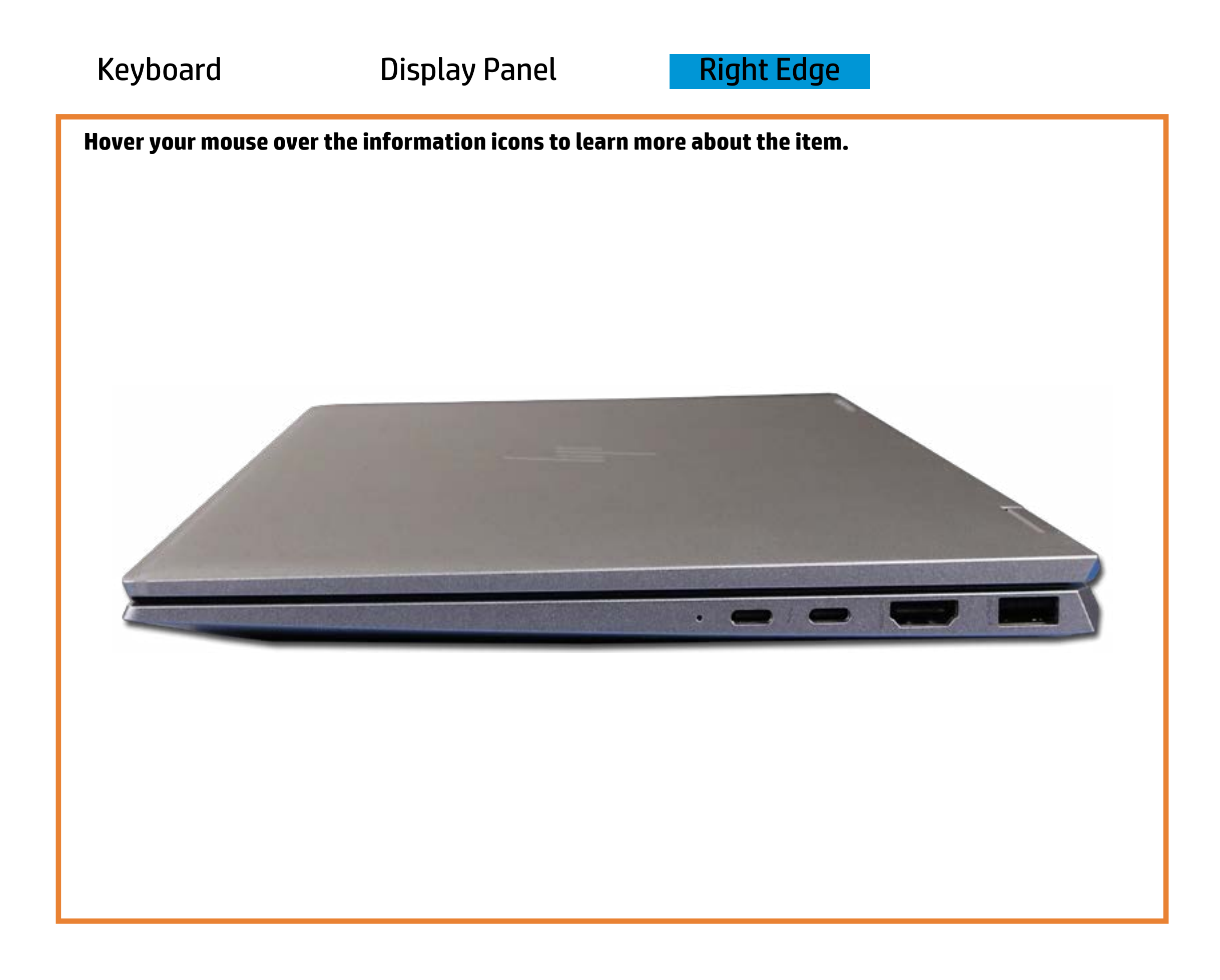

[Back to Welcome page](#page-0-0)

### Battery charging

Amber - Battery charge is between 0% and 89%.

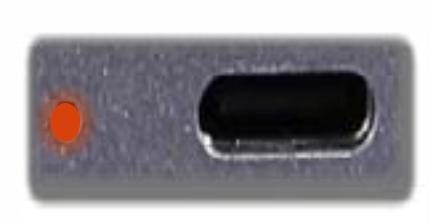

White - Battery charge is between 90% and 99%.

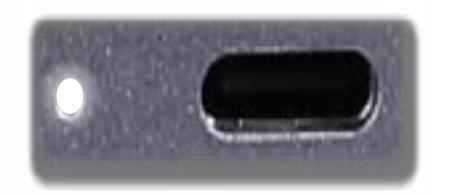

Off - Battery is fully charged, or AC power is not present.

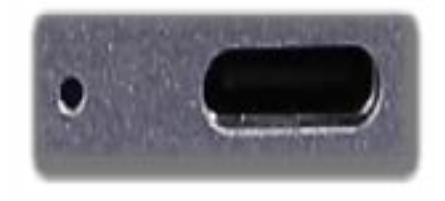